March 3, 2005

# **AToM3 Version 0.3** User Interface and Layout

Denis Dubé

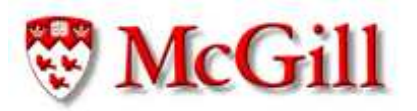

School of Computer Science, McGill University, Montréal, Canada Modelling, Simulation & Design Lab (MSDL)

- Motivation
- Explicit meta-modelling
- Icon editor
- UI behavior model
- Miscellaneous additions
- External tool layout
- Internal static model layout
- Future work

# **Motivation**

• Increase productivity:

Make it faster to create and manipulate models

• Increase readability:

Make model properties more obvious by better graphical layout

• Decrease errors:

Make the models and documentation produced more reliable

## Explicit Meta-modelling

- Meta-modelling specifies the *syntax* of domain specific modelling formalisms explicitly, in the form of <sup>a</sup> model
- Thus <sup>a</sup> meta-modelling tool allows domain experts to build <sup>a</sup> meta-model and synthesize <sup>a</sup> domain-specific modelling environment from it
- One such tool is AToM $3$  (A Tool for Multi-formalism Meta-Modelling), developed by the Modelling, Simulation and Design Lab

### Explicit Meta-modelling

- Visually Modelling The Syntax
	- **–** Enables intuitive creation of meta-models
	- **–** Visual entities are connected to denote relationships
	- **–** Dynamic visual attributes such as names can be set
	- **–** Dynamic pre/post conditions can be set to alter model behavior

# Explicit Meta-modelling

- The highest level Meta-model is the Entity Relationship model
- In theory:

An Entity Relationship model can generate the meta-model Entity Relationship used to create the model in the first plac e (bootstrapping)

• In practice:

This capability was just recently added to AToM $^3$  version 0.3  $\,$ 

• Motivation:

Makes it possible to easily extend the Entity Relationship model

- Motivation
- Explicit meta-modelling
- **Icon editor**
- UI behavior model
- Miscellaneous additions
- External tool layout
- Internal static model layout
- Future work

# Annotation | Meta-Model

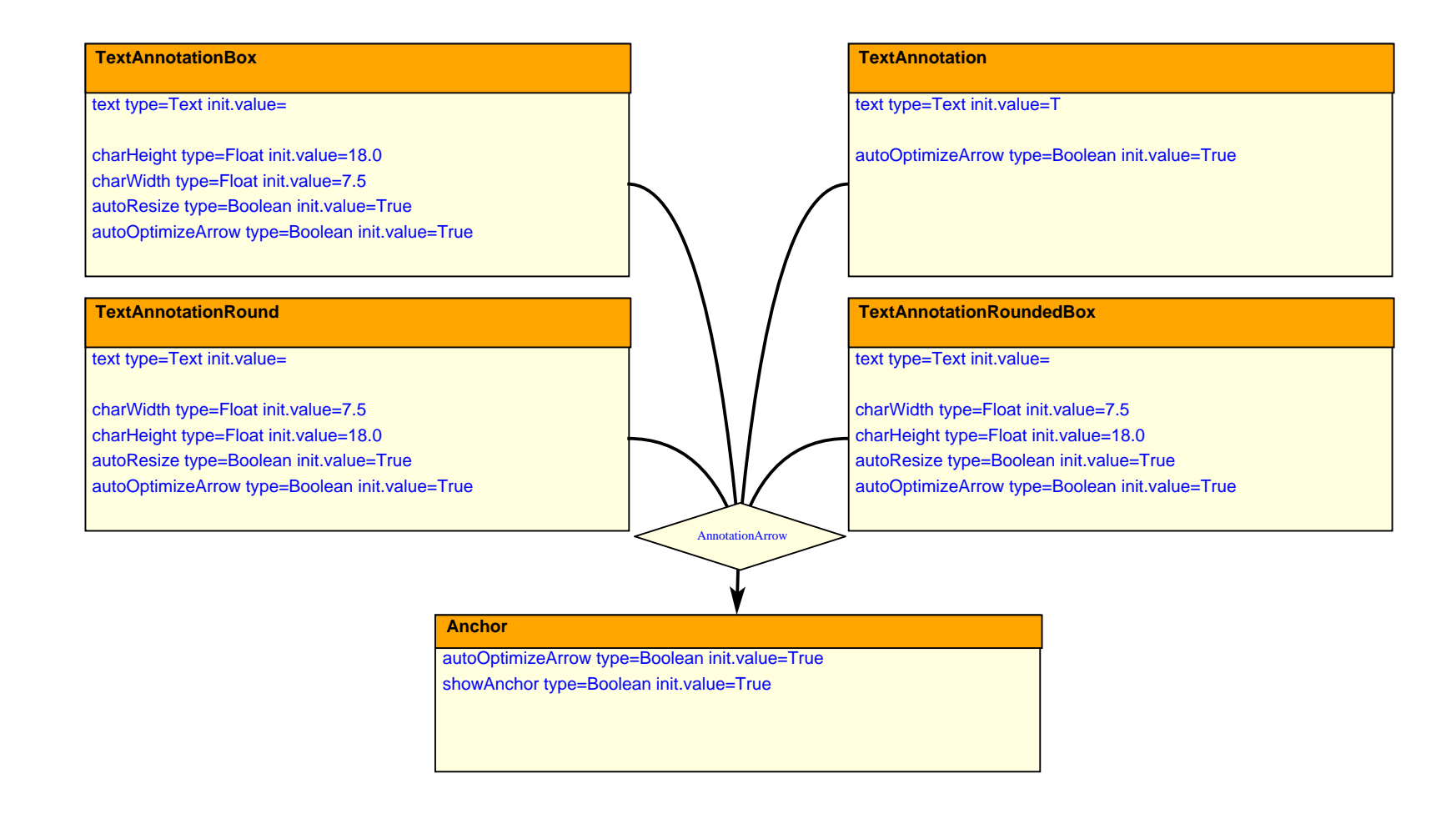

#### Icon-Editor

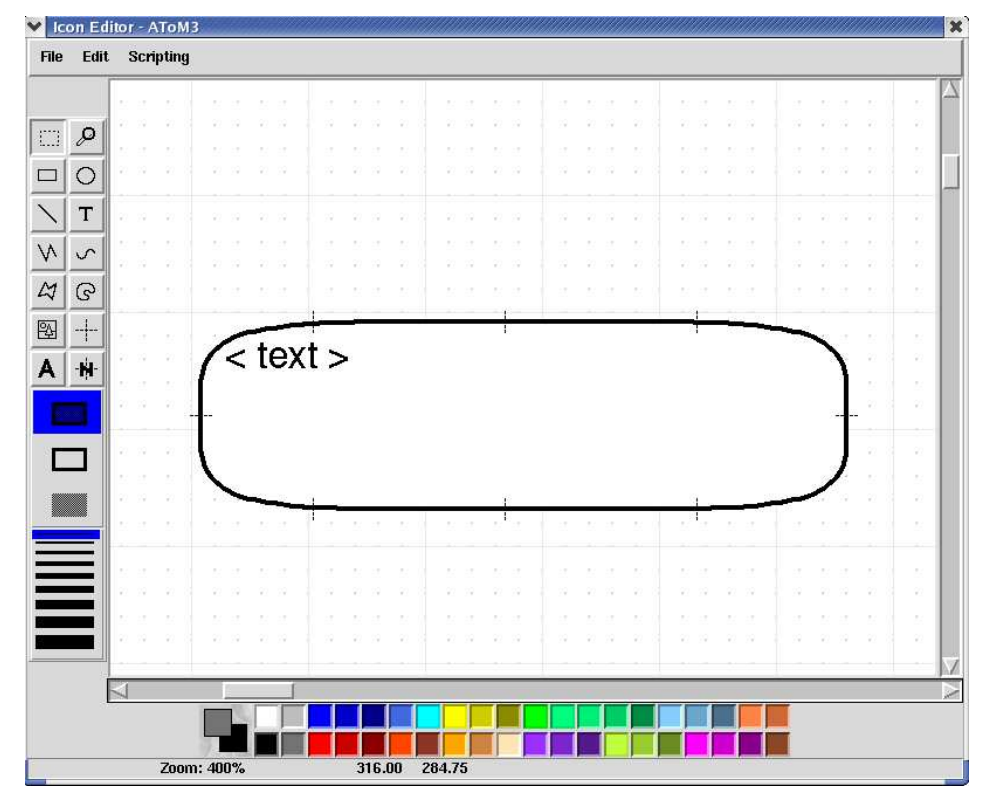

#### **Francois Plamondon**

NSERC USRA, Summer 2003

http://moncs.cs.mcgill.ca/people/fplamo/summerwork.dtml

# Annotation | Model

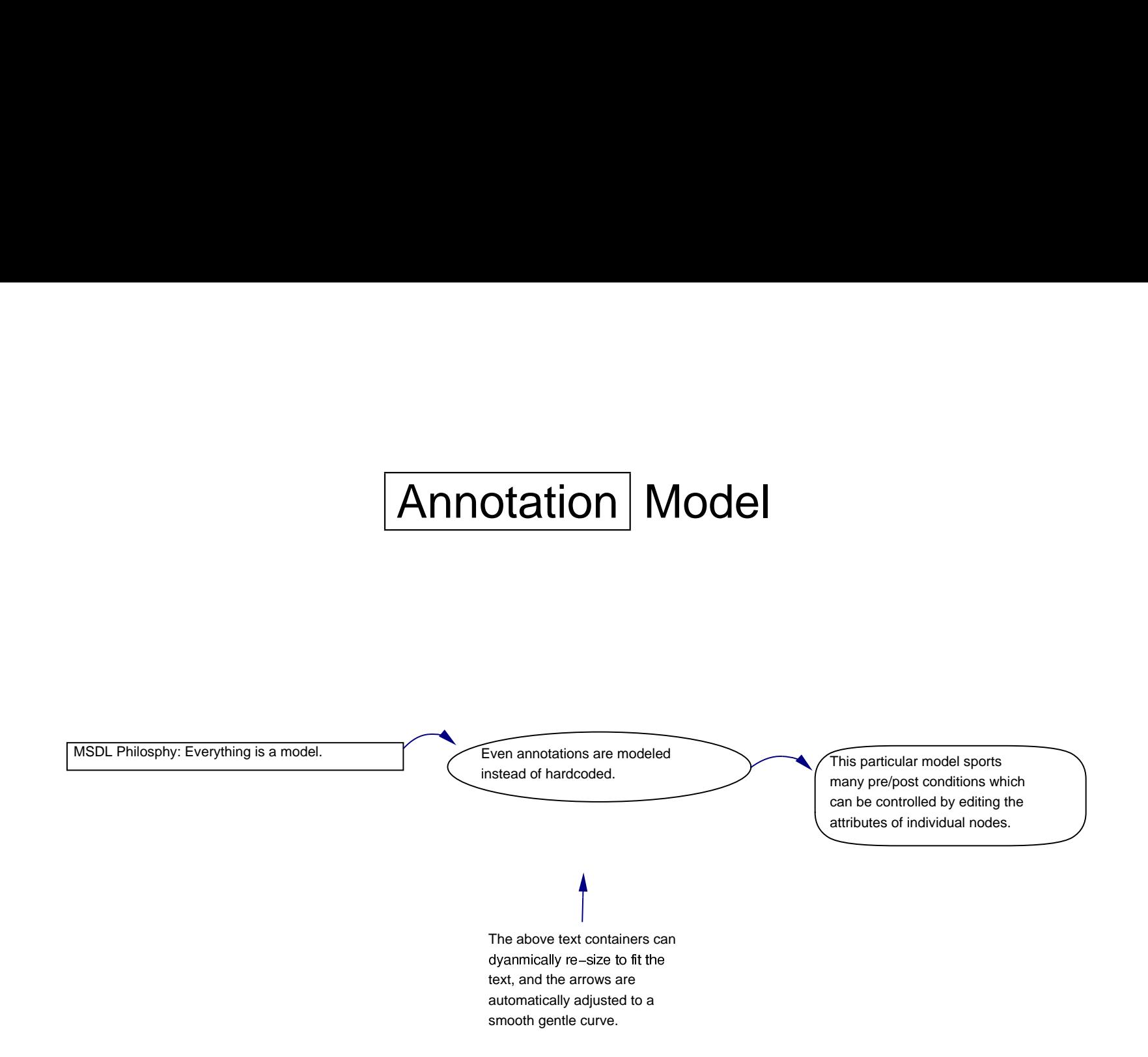

- Motivation
- Explicit meta-modelling
- Icon editor
- **UI behavior model**
- Miscellaneous additions
- External tool layout
- Internal static model layout
- Future work

#### User Interface Behavior Model

Philosophy: "Everything is modelled explicitly"

- 1. The behavior was modelled as <sup>a</sup> DChart, <sup>a</sup> form of StateCharts, that is in turn a form of finite state automata
- 2. The model was then simulated with SVM to ensure correct behavior
- 3. Python code was generated from the model using SCC

DCharts, SVM, and SCC were developed in **Thomas Feng**'s M.Sc. thesis.

# DCharts GUI Behavior

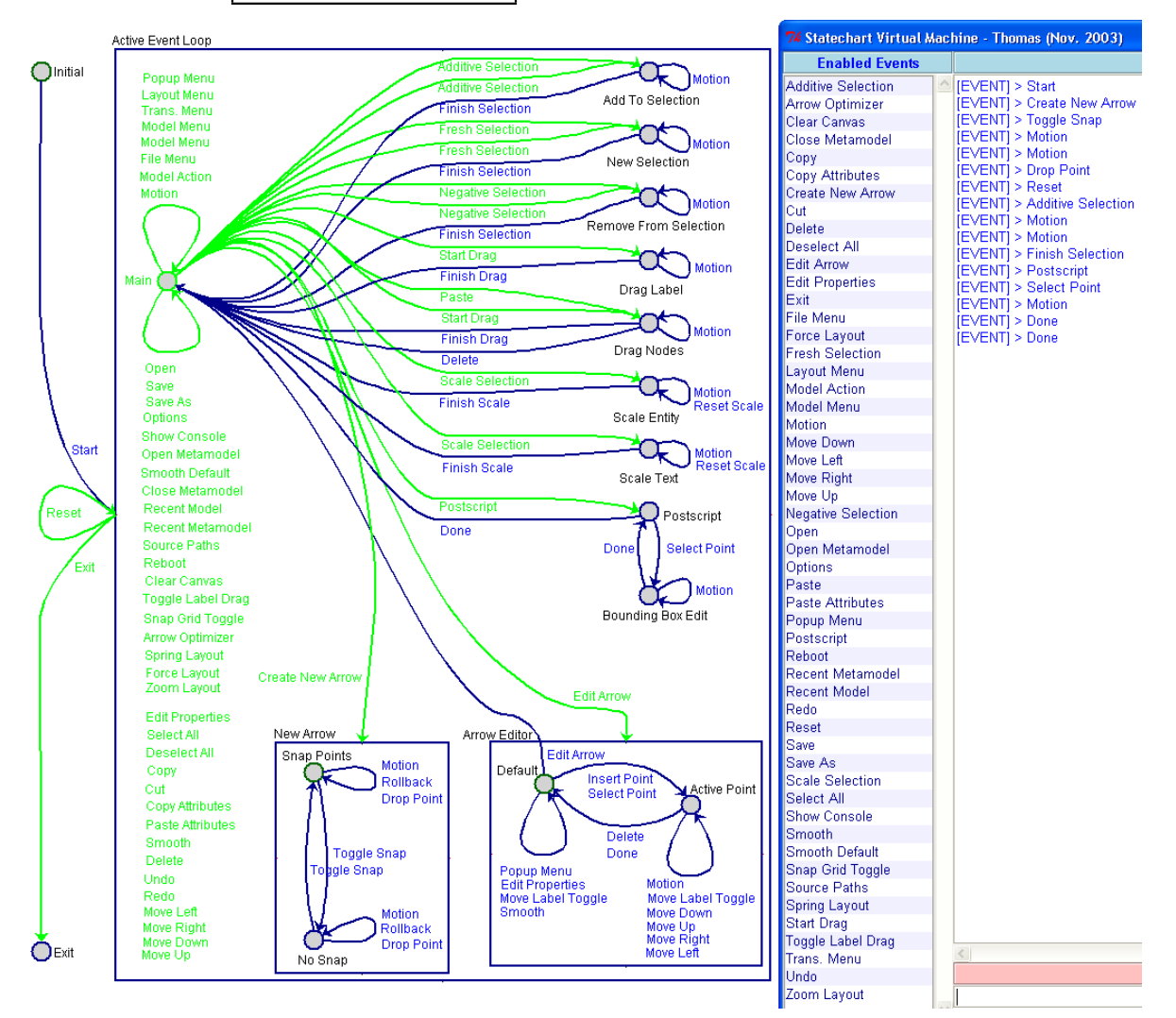

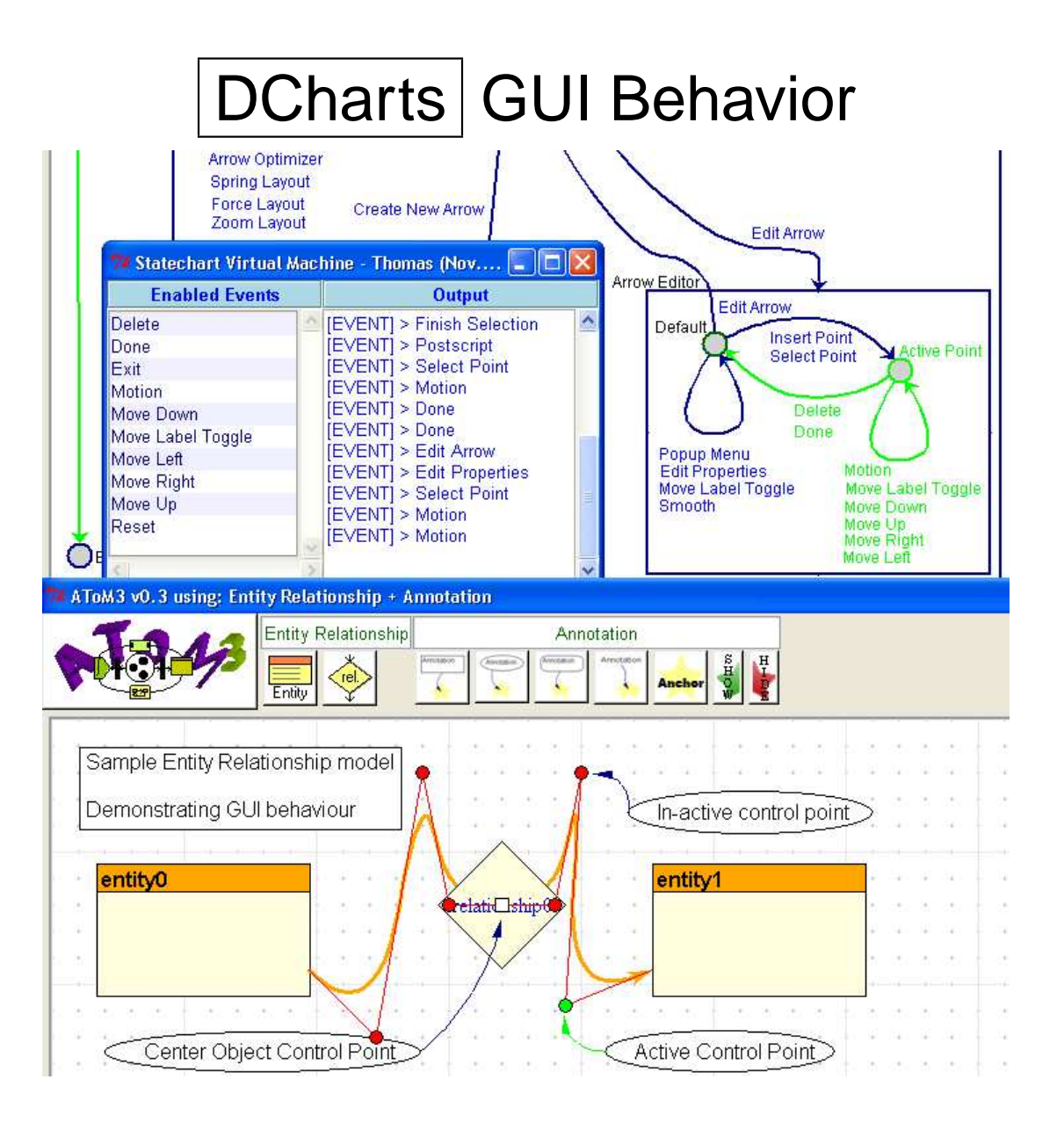

#### User Interface Behavior Model

Recent Addition: User-defined behavior model

- 1. User modifies the 'Central' user interface statechart model
- 2. User generates <sup>a</sup> DES file from the model and then generates Python code using SCC (the custom version found in the Central Model Directory)
- 3. User opens AToM $^3$  options and specifies which file to use for the UI behavior

Future Work: A code generating keybinds to events model?

- Motivation
- Explicit meta-modelling
- Icon editor
- UI behavior model
- **Miscellaneous additions**
- External tool layout
- Internal static model layout
- Future work

#### Miscellaneous additions

- Graph grammar, automatic documentation
- Uncaught exception handling
	- GUI warning
	- Log file and support ticket
- Context sensitive popup menus
- Generalized option database

#### Miscellaneous additions

- General manipulation of multiple nodes and edges at once
- Scaling of nodes and edge drawings
- Text scaling
- Global zooming
- Arbitrary relative label placement
- Cut, copy, and paste (nodes, links, and attributes)
- Undo and redo

- Motivation
- Explicit meta-modelling
- Icon editor
- UI behavior model
- Miscellaneous additions
- **External tool layout**
- Internal static model layout
- Future work

### External tool layout

- An extensive review of the existing literature and tools was conducted
- In particular, one tool, yED, proved very powerful yet free to download
- Thus the ability to export AToM $3$  models to several common graph languages was implemented
- The ability to export and import from  $yED$ , to preserve the AToM<sup>3</sup> model appearance, was also implemented

# Petri-Nets | Power Window Controller

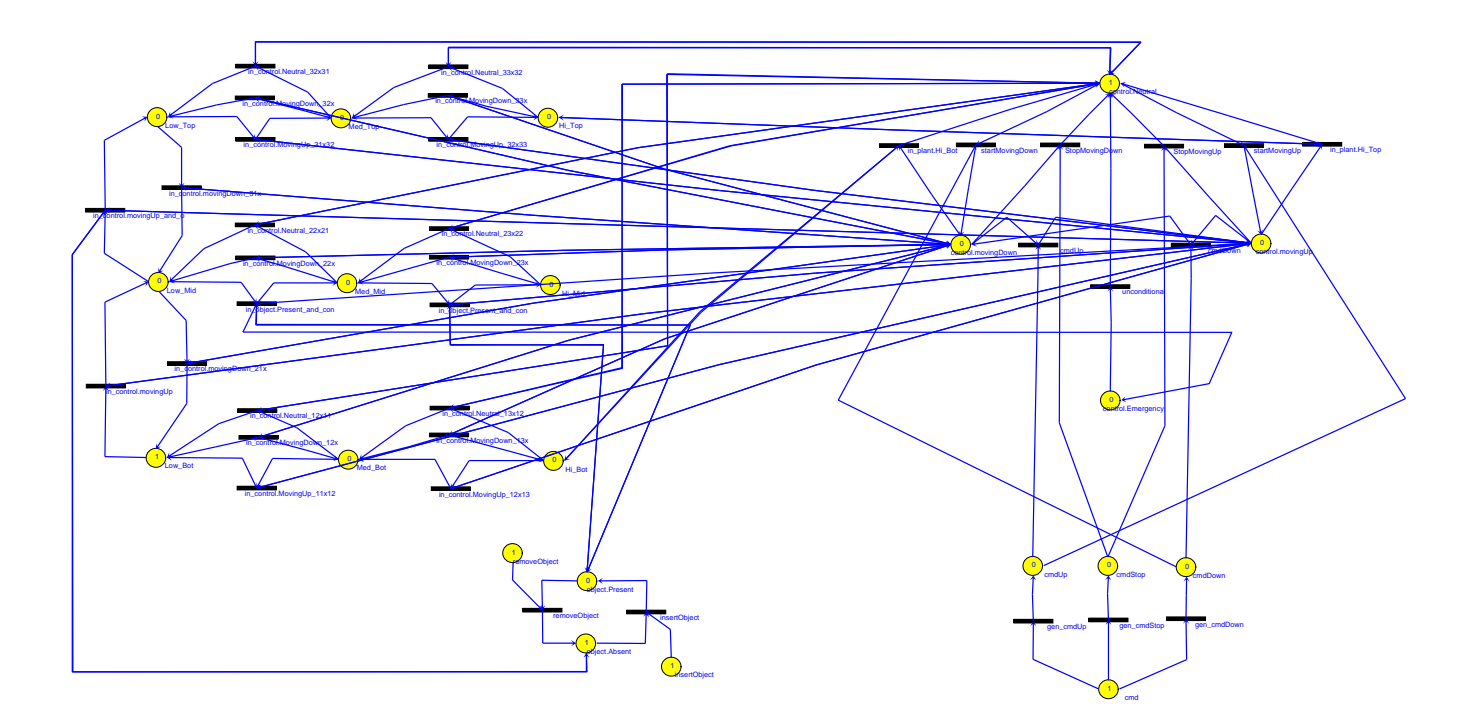

# Reachability Graph | Export/Import to/from yED

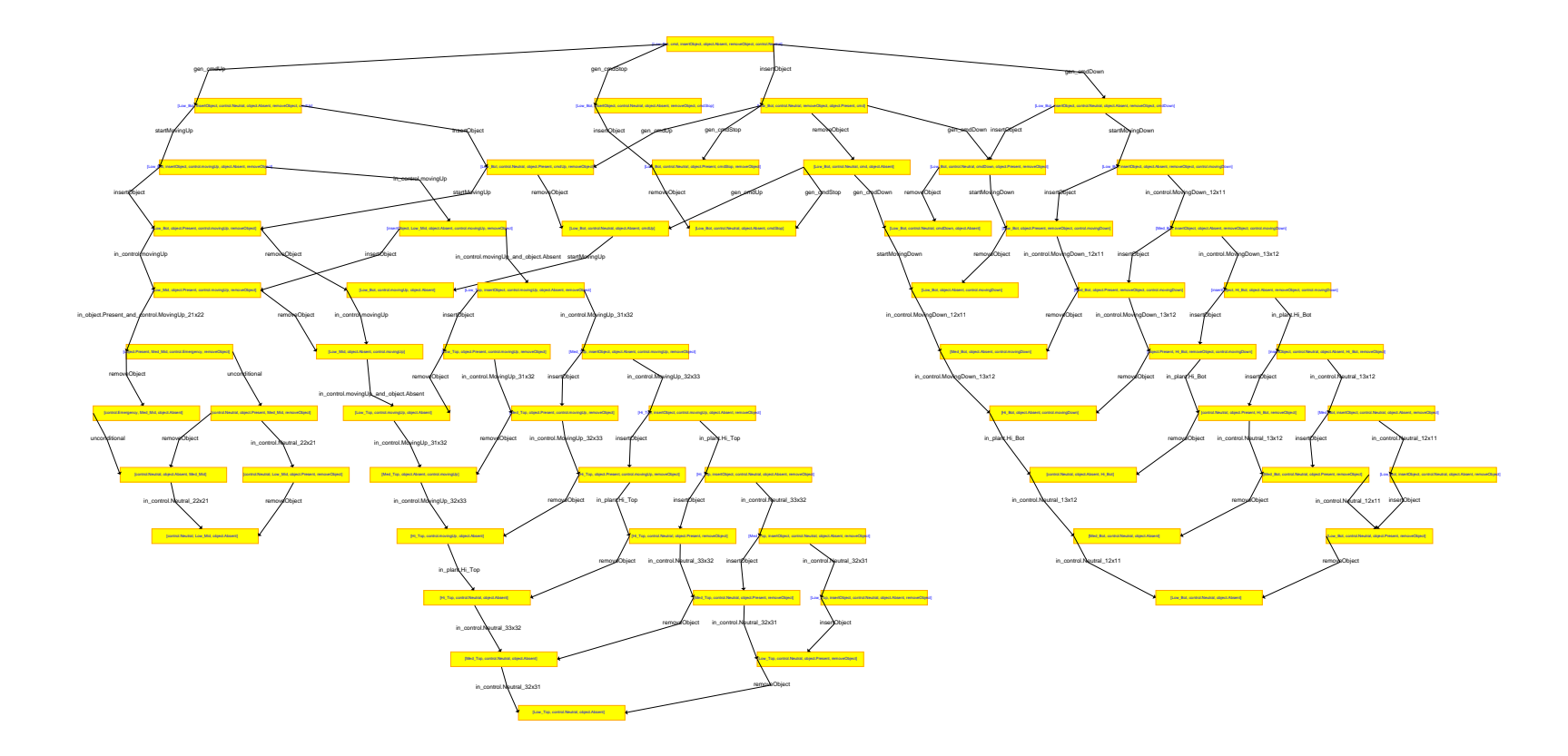

- Motivation
- Explicit meta-modelling
- Icon editor
- UI behavior model
- Miscellaneous additions
- External tool layout
- **Internal static model layout**
- Future work

#### Internal static model layout

The following tools were directly integrated into AToM $^3$ :

- Spring-based layout Simulates nodes and edges to create <sup>a</sup> layout
- Snap Grid

Removes burden of aligning node and edge control points

- Automatic edge optimizer Removes burden of creating straight or gently curved arrows
- Interactive edge manipulation Eases the creation and modification of control points Removes burden of manually selecting connection ports

#### Spring-based Layout

This layout approach works by modelling:

- 1. Each pair of connected nodes as being tied together by an ideal spring, with <sup>a</sup> given rest length
- 2. Each pair of unconnected nodes as electrical charges and thus exerting repulsive forces on each other
- 3. A friction force to limit the effect of repulsive forces

## Spring-based Layout

Advantages:

- Highly configurable
- Animated in real-time
- Can be applied selectively (to sub-graphs)
- Quite effective on models that have <sup>a</sup> small/sparse structure

Disadvantages:

- $O(n^2)$  performance
- Does not minimize edge crossings
- Vulnerable to local minima solutions

#### Dynamic Layout

A force-transfer based layout was implemented:

- Handles the overlap resulting from the manipulation of <sup>a</sup> node or <sup>a</sup> cluster of nodes
- i.e. this occurs when using graph grammars to transform one model into another
- Animated in real-time
- Can be configured to work automatically in the background or applied directly to specific nodes and even edge control points
- Handles overlap by moving nodes just enough so that they no longer overlap

### Future Work

- Better tools to handle dynamic layout (such as in graph grammar transformations) are needed!
- A linear constraints approach is being considered where in each formalism, graphical layout constraints would be explicitly defined for each syntax relationship

## Future Work

Current Progress:

- Evaluated the DiaGEN approach, which use the QOCA constraint handling package, and found it rather lacking for non-trivial visual formalisms
- Currently evaluating the GenGED approach, which uses the PARCON constraint handling package